## **NRI Subcategory Setup**

## **Overview**

- Subcategory will be a required field when setting up / maintaining non-recommended items (NRIs) on the Non Recommended Item Setup/Maintenance Screen.
- Existing NRIs will be defaulted to the first subcategory of the denoted category during installation.
- During installation, NRIs with no sales in the last 180 days will be purged from the system.
- Moving forward, in March & September, NRIs with no sales in the last 180 days will be purged from the system. Removed items can be re-entered if needed.
- By virtue of requiring subcategory, NRIs will now be visible on the ABC Analysis screens (the separate NRI screens will be removed).
- Use the steps below to:
	- $\Box$  Select a Subcategory for a Non-Recommended Item (NRI)

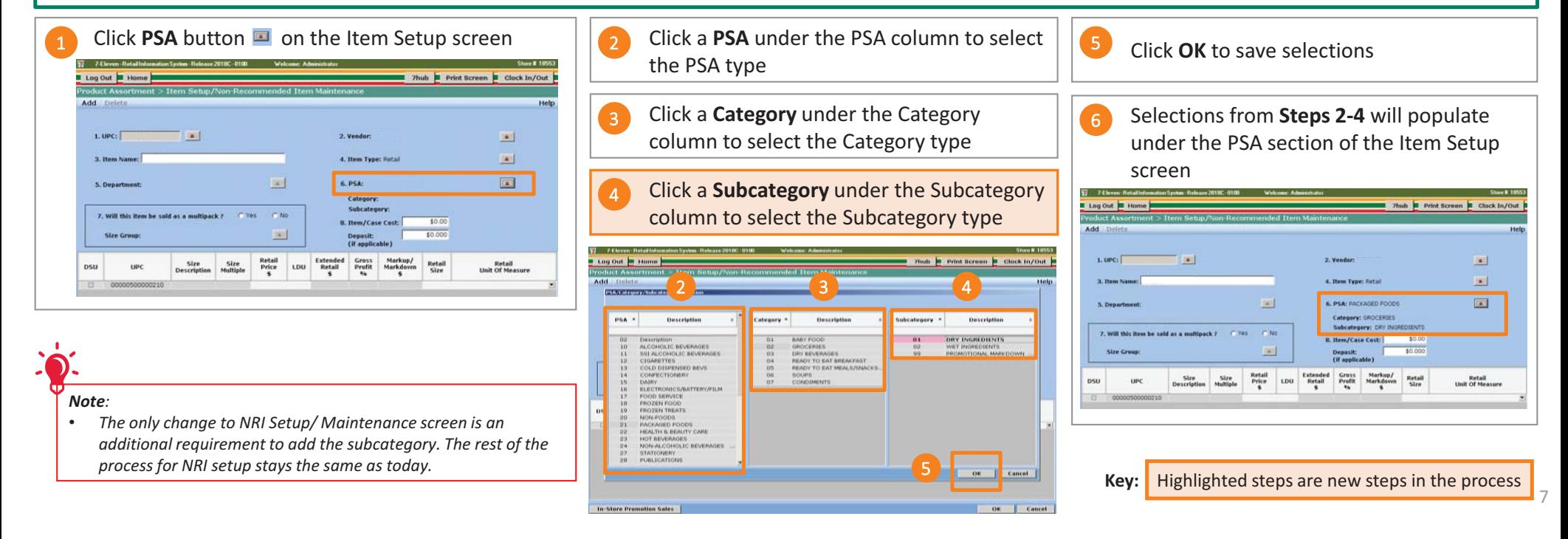

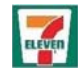

## **In-Store Promos – Vendor and Department**

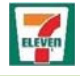

8

## **Overview** • To setup In-Store Promos using 300,000 series UPC, the vendor will be automatically defaulted to 'ZOTHER.' • Simplifies the In-Store Promos setup process. • Department from the available list must be selected. o Promotions-Tax-FS, Promotions-Non-Tax-FS, Promotions-Tax-Non FS, Promotions-No Tax- NonFS • Use the steps below to:  $\Box$  Understand the vendor default vendor for in-store promos  $\Box$  Set up a department for in-store promos Selections from **Steps 4-6** will 1 Enter **300,000 series UPC**  5 Click **Department** button  $\boxed{8}$ populate under the Department section of Item Setup Click appropriate **Department Number /**  2 **Vendor** will automatically default to **Z-OTHER** 6  $^{\prime}$  9 Enter the **Retail Price Description** Ability to select another vendor is disabled 7 Click **OK** to save selections  $-1$ 4 Type in Promo Name in the **Item Name** field w. 8  $\sqrt{|\mathbf{x}|}$  $-1$ 6 **Log Out Bulleting** 7hub Print Screen B Clock In/Out Descripti 9 $\overline{1}$  denote the contract of  $\overline{2}$  and  $\overline{3}$ ons-Tax-Non FS<br>ons-No Tax-Non **Estall**<br>Linit Of Means  $1.$  UPC:  $\left[$  $\boxed{a}$ 2. Vendor: Z-OTHER  $\Delta$ 4 3. Item Name 4. Item Type: Retail  $\overline{\mathbb{R}^n}$  $\| \bullet \|$ 5 6. PSA  $\| \Delta \|$ 5. Departme Subcate 7. Will this item be sold as a multipack? **CLASS B. Item/Case Cost**  $\vert \Delta \vert$ **Size Group** Deposit:<br>(if applicable) 7 Retail<br>Price<br>\$ Extended<br>Retail<br>S Gross<br>Profit<br>% Markup/<br>Markdown Size<br>Description Size<br>Multiple Retail<br>Size Retail<br>Unit Of Measure DSU LDU **UP Key:** Highlighted steps are new steps in the process Promo Store Software Release 2018c Base